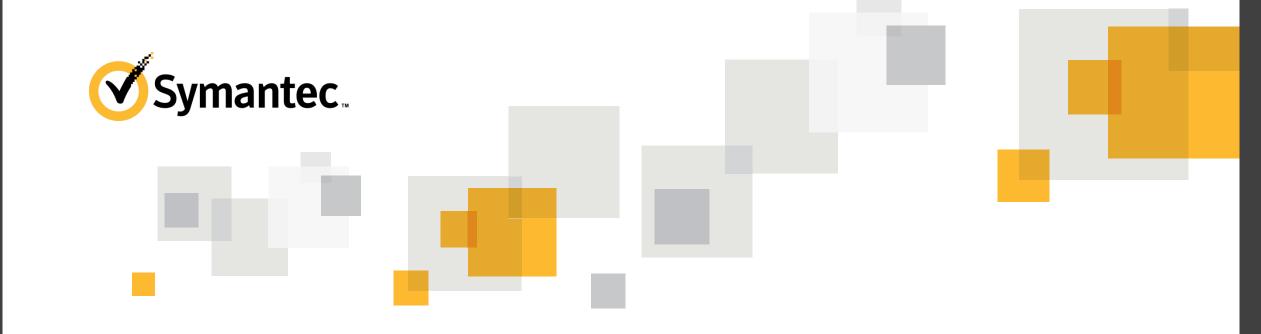

## **Cloud Enabled Management Design and Implementation**

**Tomas Chinchilla**, Sr. Regional Product Manager, Endpoint Management **Brian Sheedy,** Sr. Principal TEC, Endpoint Management

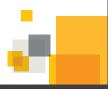

# Agenda

| 1 | New Features in Cloud Enabled Management                |  |
|---|---------------------------------------------------------|--|
| 2 | Preparing your Environment for Cloud Enabled Management |  |
| 3 | Implementing the Cloud Enabled Infrastructure           |  |
| 4 | Provisioning Cloud Enabled Management to the Endpoint   |  |

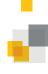

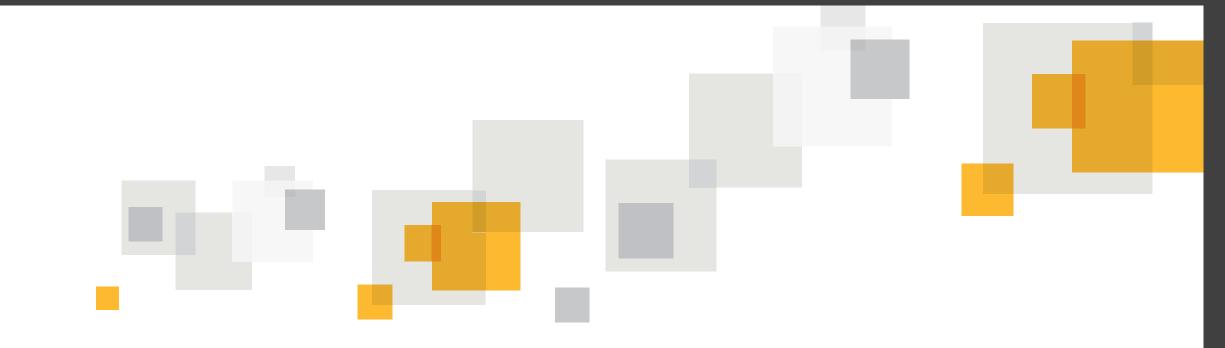

## What's new in Cloud Enabled Management

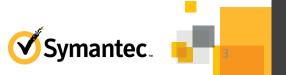

### **Simplified CeM Agent Enablement**

- Configure your Notification Server and Symantec Management Agents to use HTTPS.
  - The Symantec Management Agents are automatically configured to use HTTPS when they receive the Cloud-enabled Management Settings policy.

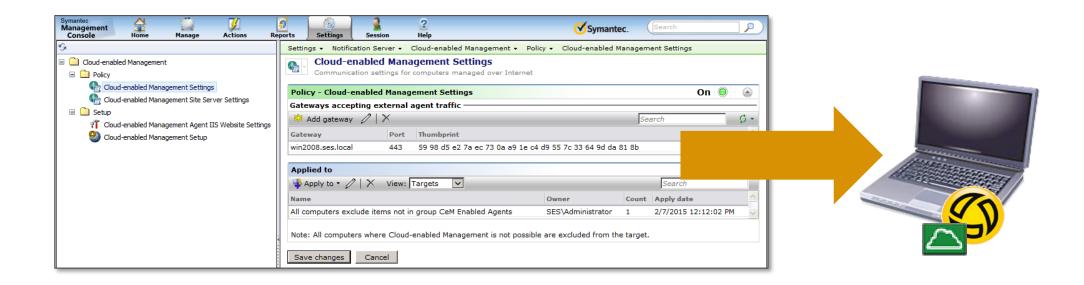

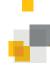

#### **Package Server Multi-Codebase support**

- Site Servers now have the ability to run multiple (2) HTTPS bindings for both internal clients on SSL:443 and CeM Agents on SSL:4726
- It is easily configurable using CEM Site Server Settings policy.
- New Site Server installs will default to port 4726 (Assignable)
- This use case does not necessarily apply to all customers.
- This setting is global for All Site Servers assigned to Internet Sites
- Force Override HTTPS Binding follows this logic:

| <b>Existing HTTPS binding on SS</b> | Force Overwrite HTTPS Binding | Policy Action                                                                                                    |
|-------------------------------------|-------------------------------|----------------------------------------------------------------------------------------------------|
| NO                                  | DISABLED                      | A new SSL certificate is delivered, and used to create a new SSL port binding.                                                                                                    |
|                                     |                               | Use this configuration for new site servers.                                                                                                    |
| YES                                 | DISABLED                      | A new SSL certificate is delivered, and an additional binding is created using the configured port (default 4726).  Use this configuration for site servers, that already use HTTPS |
| YES                                 | ENABLED                       | A new SSL certificate is delivered, and used to overwrite the existing SSL port binding.  This results in a single HTTPS Binding                                                    |

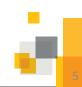

#### **Internet Gateway Improvements**

- Full support for 3rd Party & Commercial certificates
  - Just manually replace the certificate and the key files after the IG Install
  - For step by step instructions please refer to the CEM Whitepaper
- Apache and OpenSSL versions were upgraded

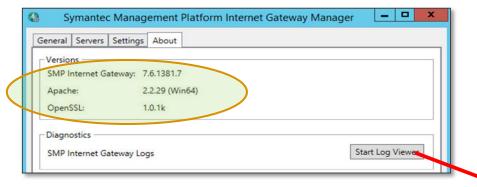

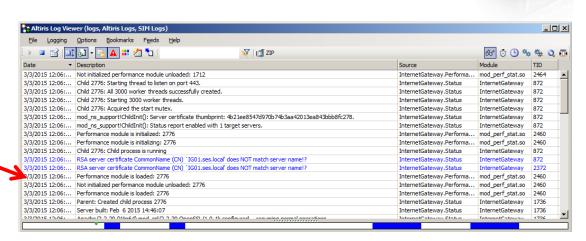

Internet Gateway logging and report content improved

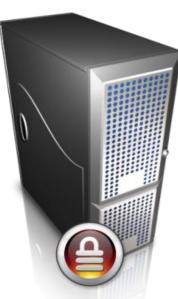

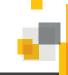

## Official support for BigIP F5 load balancers

- We are supporting two different Use Cases:
- Using the F5 as a fully glorified NAT'ing device,
  - Where both "balancing and SSL offloading" are turned off.
  - You will still need independent FQDN's and IP's published on the Internet per gateway.
  - Only BigIP F5 supported at this point.
- Using the F5 as a load balancer (No SSL offloading)
  - By publishing a single FQDN and IP address on the internet and having the F5 balance the connection across multiple Gateways.
  - This can be accomplished by using either 3rd party or Self-Signed certificates on the internet gateways.
  - This option would allow you to have a single FQDN and IP registered on the internet and multiple gateways sitting behind the F5
  - All gateways must be running the same Digital SSL Certificate whether this is self-signed or commercial/3rd party.)

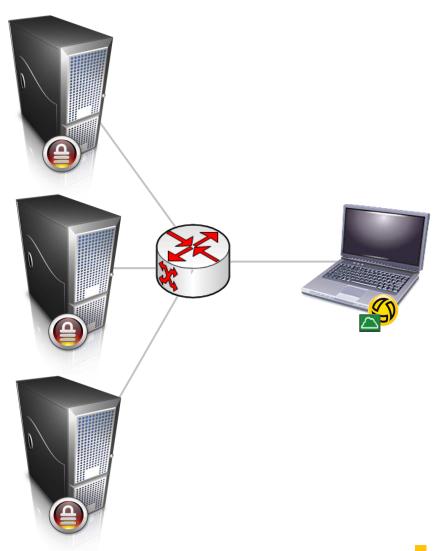

## **CEM** support for Mac Agent

- CEM Installation Package for Mac Agent
- CEM package security:
  - Installer app signed with Apple certificate, passwordencrypted certificates and install.xml

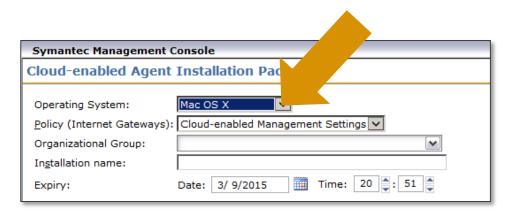

- Consistency of Mac & Windows Agents in CEM mode
- CEM mode icon in System tray and dock
- Additional CEM reports
- Troubleshoot connectivity problems using Terminal

```
# aex-helper info cem -l
# aex-helper debug on (Verbose Mode)
```

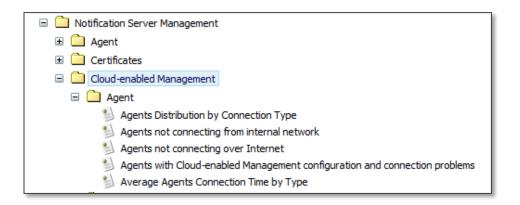

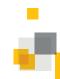

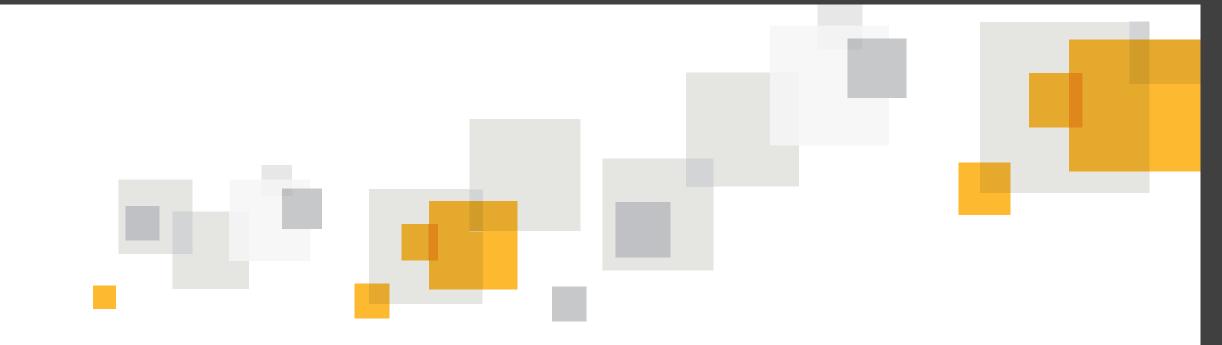

# **Preparing Your Environment for Cloud Enabled Management**

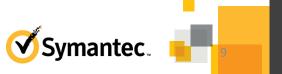

#### 1. Configure your Notification Server and Symantec Management Agents to use HTTPS.

- The Notification Server is automatically configured to use HTTPS if you check Require HTTPS to access
   the Management Platform on the Notification Server Configuration page in SIM
- The Symantec Management Agents are automatically configured to use HTTPS when they receive the Cloud-enabled Management Settings policy.

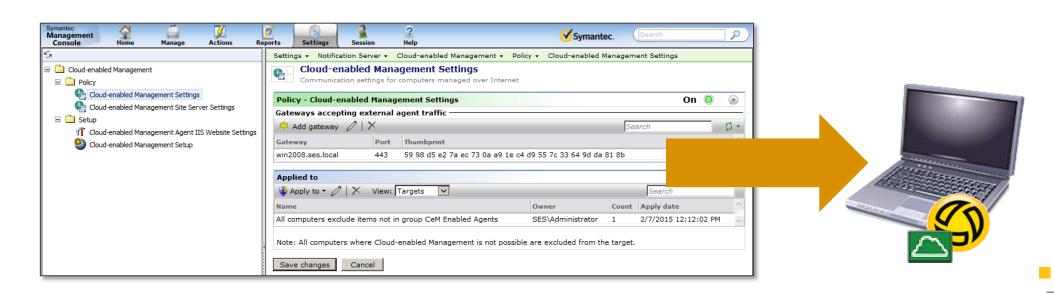

#### 2. Create/Configure your Site Servers to use HTTPS.

- To serve Cloud-enabled agents, site servers have to be configured to use HTTPS.
- This process is automated by the Cloud-enabled Management Site Server Settings policy.
- By default, this policy does not overwrite the existing HTTPS binding on the specified port

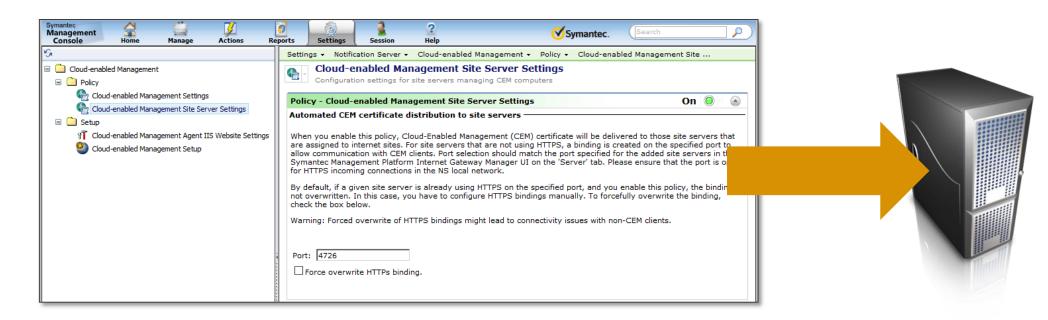

#### 3. Assign Site Servers to Internet Sites

- The Cloud-enabled agents that are behind the Internet gateway use Internet sites
- Add your site servers to the predefined **Default Internet Site** or other Internet sites that you create.

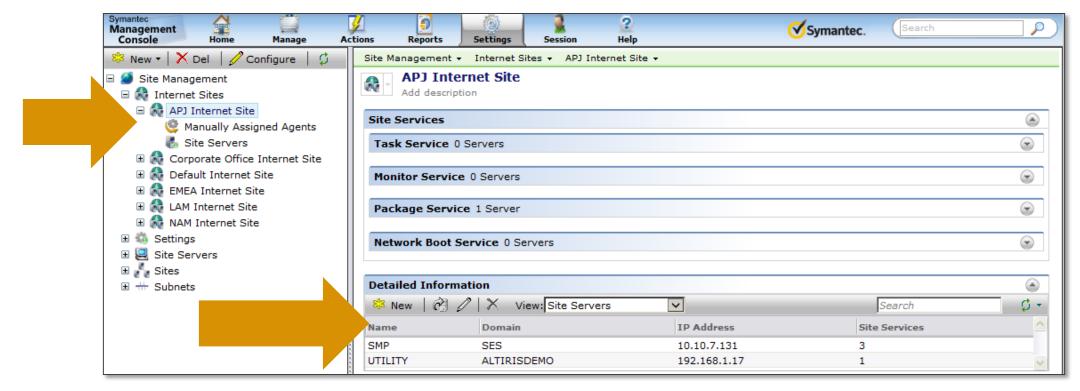

#### 4. Make sure that the Internet site is properly configured

- On the Internet site page, make sure that the required site services are set up properly
- Ensure that the settings apply to the appropriate resource target.

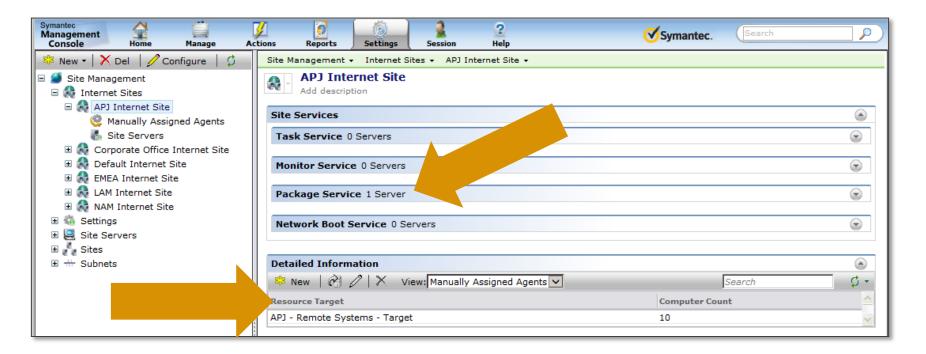

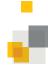

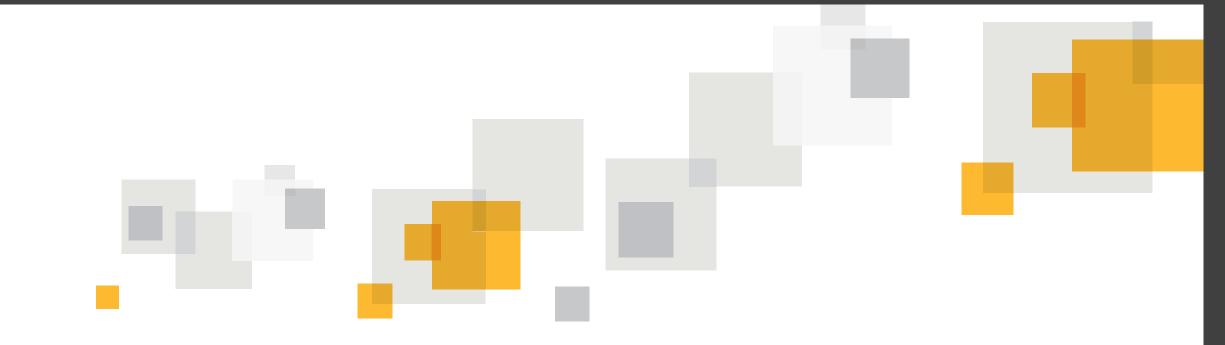

# **Implementing the Cloud Enabled Infrastructure**

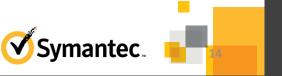

### Implementing CeM in the SMP 7.6 Environment

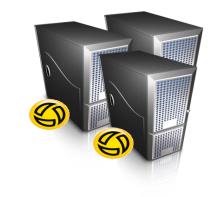

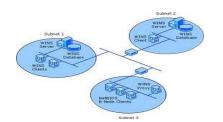

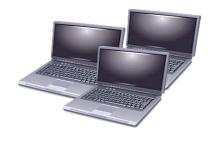

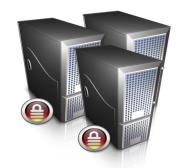

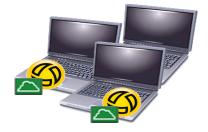

- 1. Setup the CeM Agent IIS Website
- 2. Setup Internet Gateway(s)
  - Prepare the IG Server
  - Download & Run the IG Installation
  - Configure the Internet Gateway
- 3. Enable IG status reporting
- 4. Configure the CeM Settings Policy.
  - Add Gateway Information

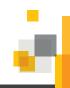

## Setup the Cloud Enabled Management Agent IIS Website

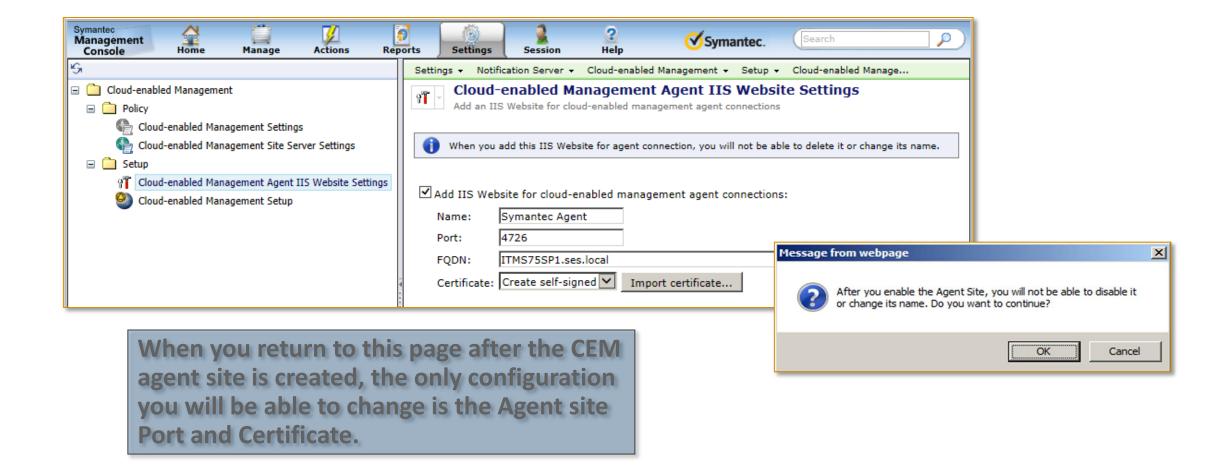

### **Preparing the Internet Gateway Server**

- 1. The gateway computer should be located in your organization's demilitarized zone (DMZ)
  - Ensures that it is protected from both the external and the internal networks.
- 2. The Server must have the Windows Server 2008 R2 SP1 or Windows Server 2012 R2 operating system with the .NET Framework 4.5.1 feature enabled.
- 3. Configure the Internet Gateway firewall:
  - Allow incoming connections from the Internet only to the appropriate gateway ports.
  - Allow outgoing connections only to specific servers on your internal network.
- 4. Verify that the IG can access the SMP and any required Site Server computers.
  - Use the host names or the IP addresses that the Cloud-enabled agents attempt to connect to.
- 5. If the IG is on a VMware virtual machine, you should use the VMXNET 3 network adapter.
  - VMXNET 3 is available only when you have VMware Tools installed on your virtual machine.
  - See: VMware Knowledge Base article: KB1001805

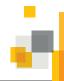

## **Download the Internet Gateway Installation file**

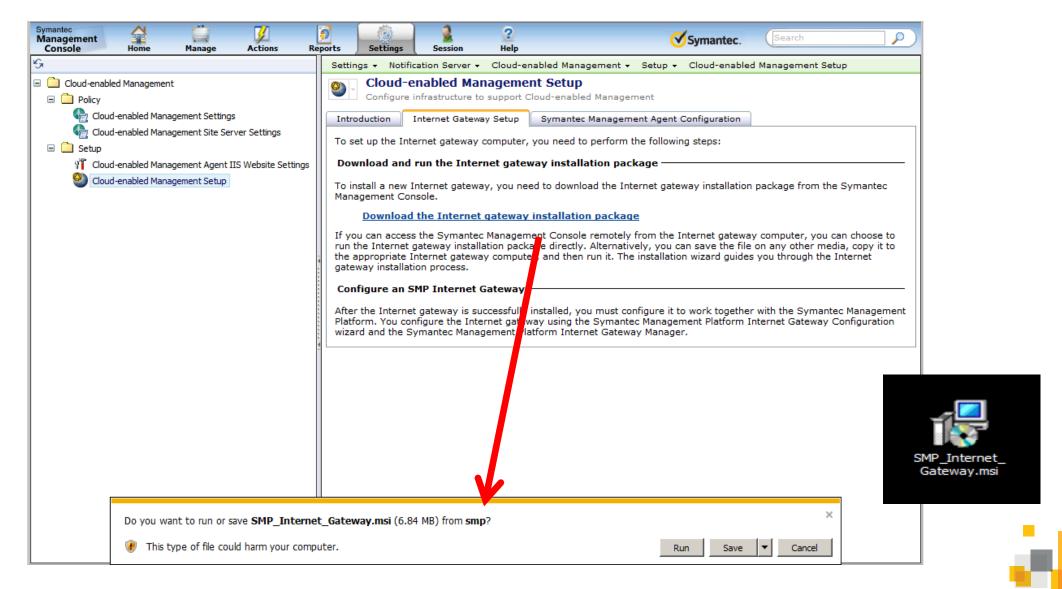

## **Installing the Internet Gateway**

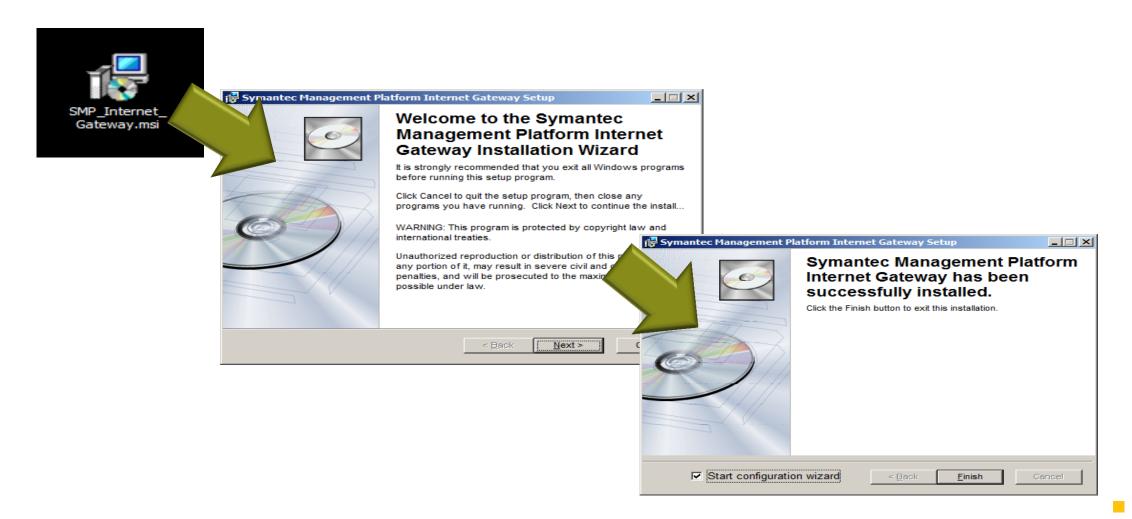

### **Configuring the Internet Gateway**

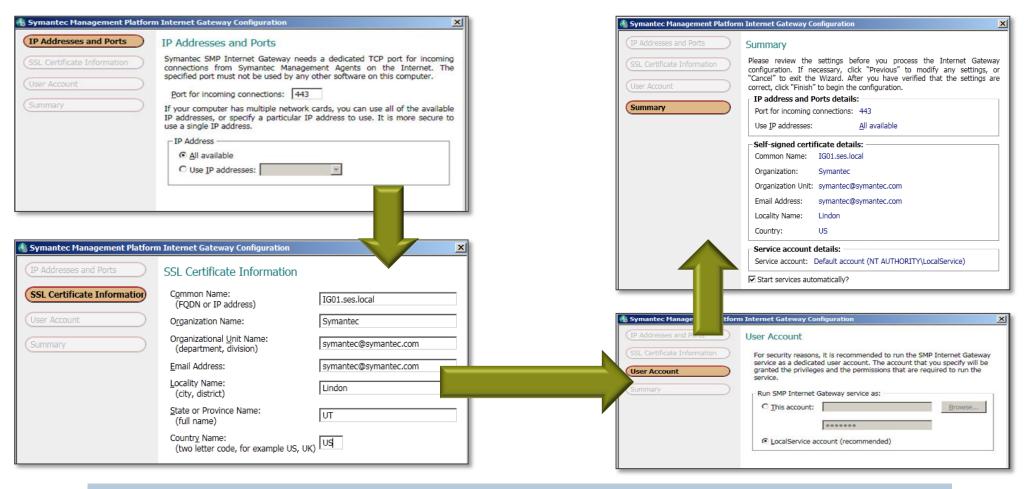

Certificate will be stored at: %program files%\Symantec\SMP Internet Gateway\Apache\certs\server.crt

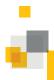

## **Configuring the Internet Gateway**

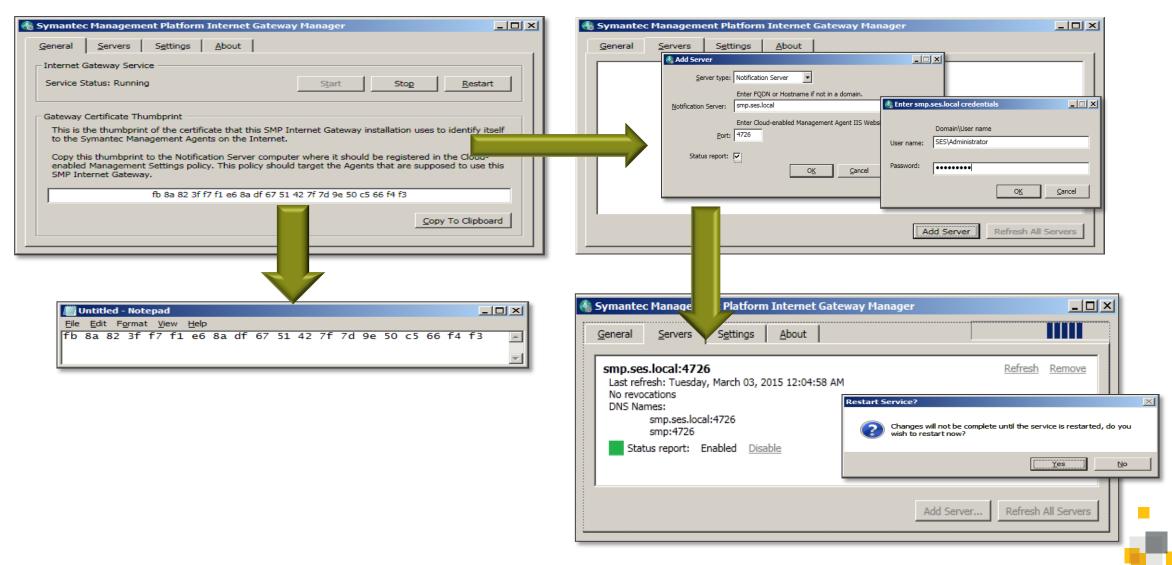

## Adding a Site Server to the Internet Gateway

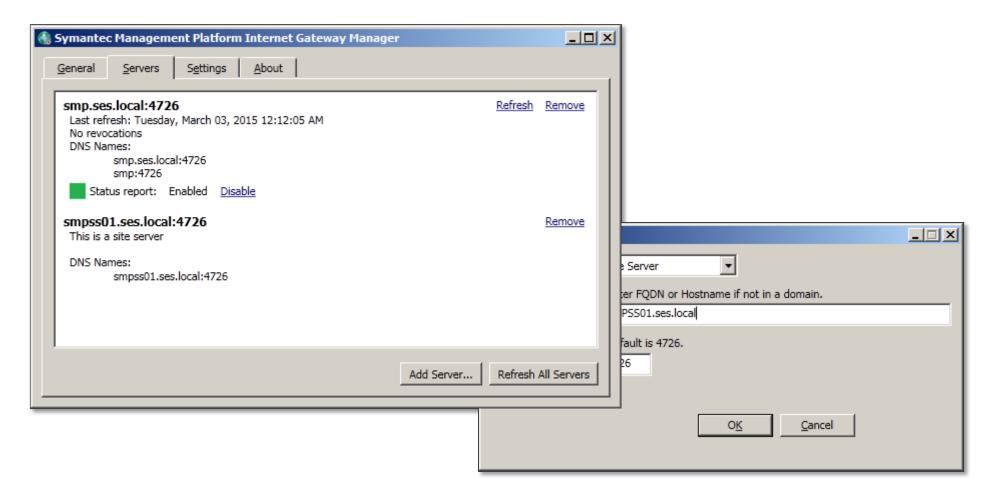

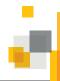

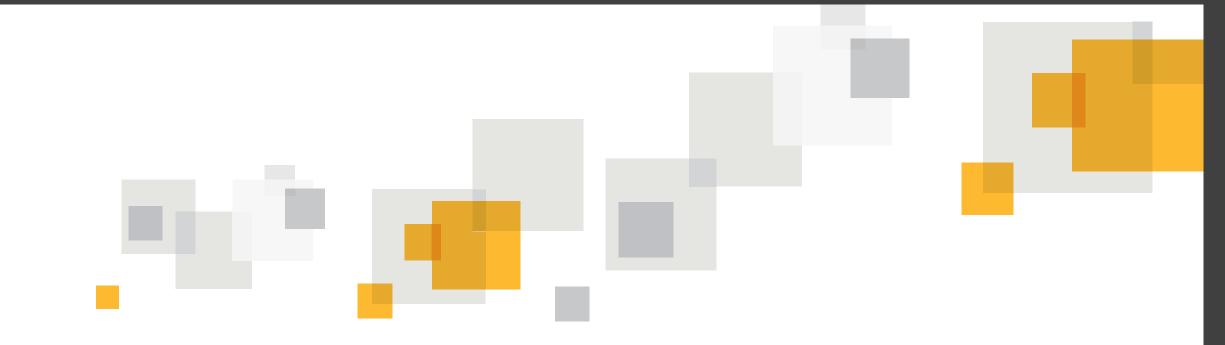

# **Enabling Cloud Enabled Management on the Endpoint**

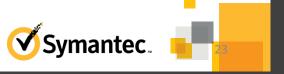

### **Enabling the Symantec Management Agent's CeM Mode**

- CeM mode is enabled when both conditions are met:
  - The Symantec Management Agent has been set to communicate via HTTPS
  - The Agent has received a Cloud-enabled Management Settings policy or Ran the CeM Install Package

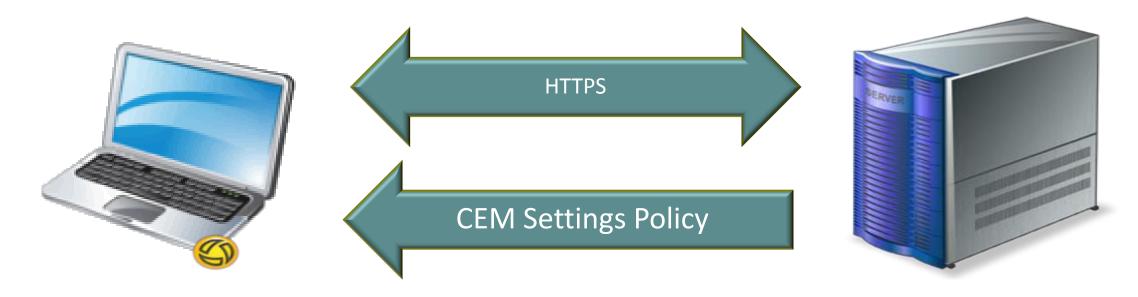

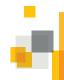

## **Cloud Enabled Agent Deployment**

#### **Existing Managed Client**

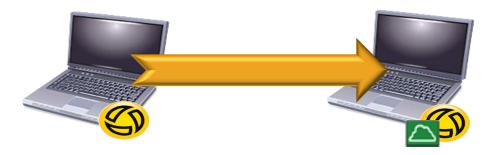

#### 1. Apply CeM policy

- Client receives:
  - Permanent CeM certificate
  - List of Internet Gateways and Authentication

#### **New Endpoint**

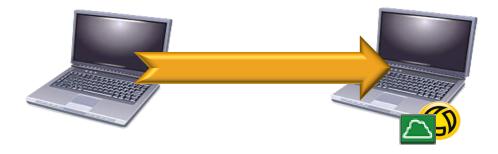

- 1. Generate CEM Installation Package
- 2. Install CEM installation Package on computer.
- Package includes:
  - List of Internet Gateways
  - SSL Certificate(s) for the SMP
  - Temporary policy for the Internet Gateway
  - Temporary SMP Cert for CEM agent

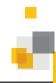

### **Configuring the Cloud Enabled Management Policy**

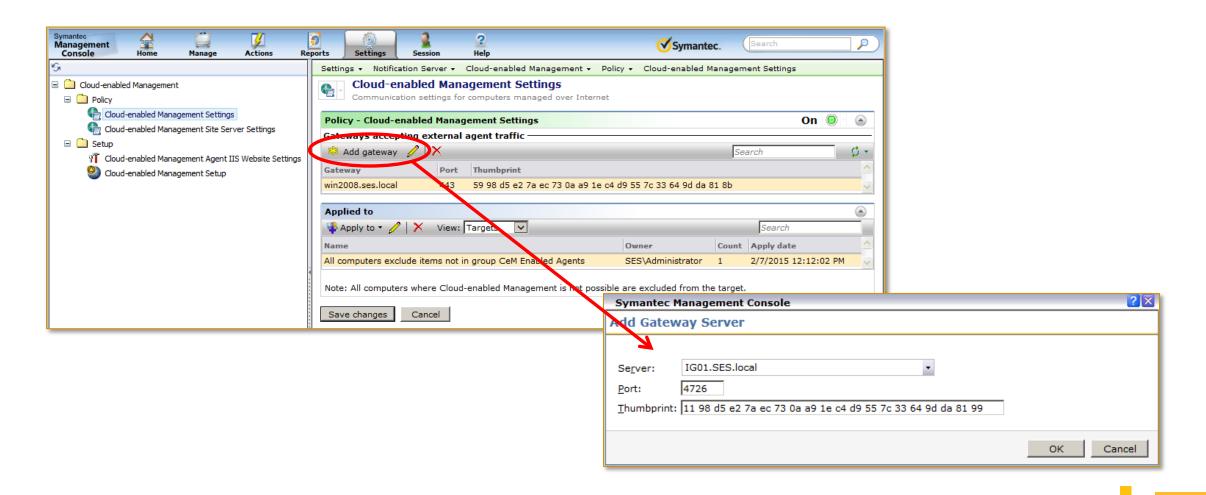

### Creating the Cloud Enabled Agent Package for Distribution

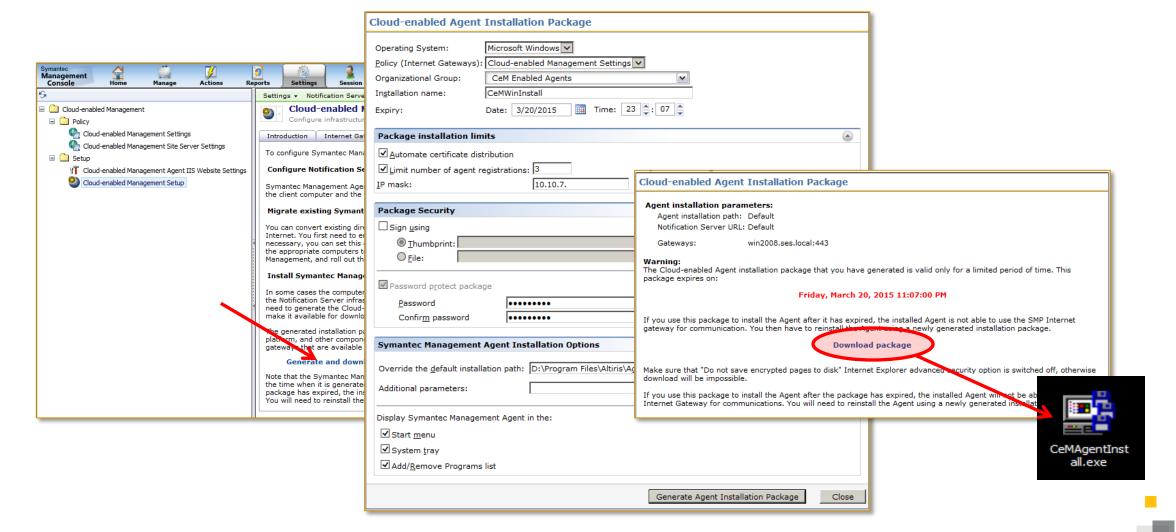

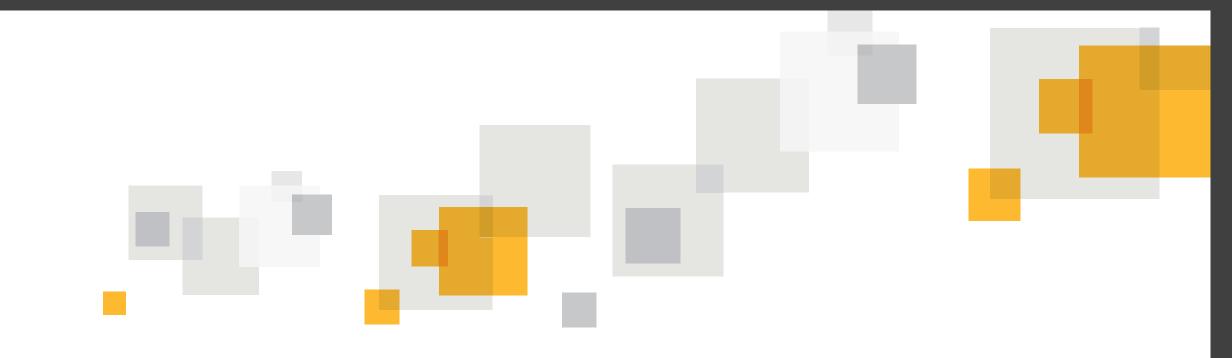

Q&A

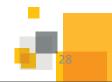

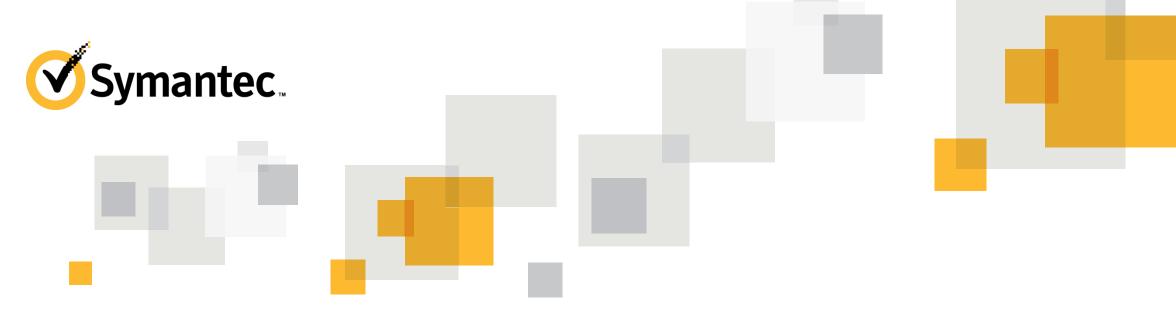

## Thank you!

#### **Tomas Chinchilla**

Tomas Chinchilla@Symantec.com

#### **Brian Sheedy**

Brian sheedy@symantec.com

Copyright © 2014 Symantec Corporation. All rights reserved. Symantec and the Symantec Logo are trademarks or registered trademarks of Symantec Corporation or its affiliates in the U.S. and other countries. Other names may be trademarks of their respective owners.

This document is provided for informational purposes only and is not intended as advertising. All warranties relating to the information in this document, either express or implied, are disclaimed to the maximum extent allowed by law. The information in this document is subject to change without notice.